## **Create an Activity**

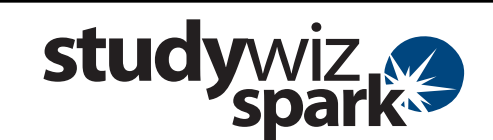

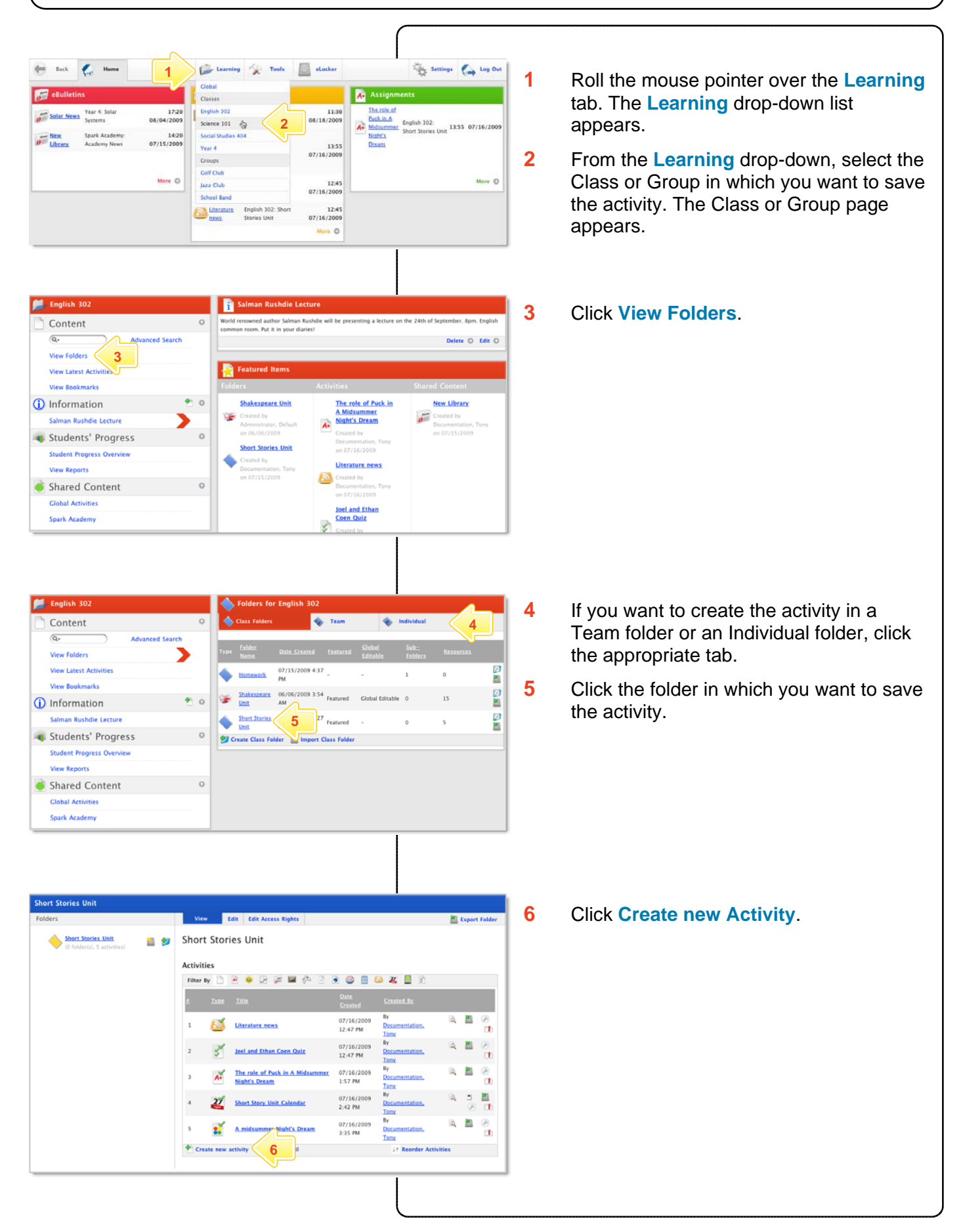

## studywiz **Create an Activity**  hort Stories Unit **7** Click the type of activity you wish to **BL** Exp create. The **New Activity** page appears. **B 49** Short Stories Unit **Short Stories Unit** Activities  $\odot$  Cancel For further instructions, refer to the Quick Select the type of artisity you wish to creat Start sheet specific to the type of activity **7**you are creating. 国  $\frac{1}{2}$  in **8** Once you have finished creating the Realish 104: Australian 19 activity, click **Save**. The activity is saved 26/06/2009 1:47 PM in the folder.  $\frac{13}{13}$   $\frac{1}{9}$   $\left( \frac{45}{9} \frac{1}{9} \right)$  on  $\frac{26}{26} \frac{1}{9}$   $\left( \frac{2009}{2009} \right)$ Z. B. D. Art | S. St. | III. | III. | III. | Font family 100ダ |田田彦家|A·聖|→※Ω目星田  $\text{d}^{\bullet}(\text{d}^{\bullet} \text{d}^{\bullet}) \text{d}^{\bullet}(\text{d}^{\bullet} \text{d}^{\bullet}) \text{d}^{\bullet}(\text{d}^{\bullet} \text{d}^{\bullet}) \text{d}^{\bullet}(\text{d}^{\bullet})$ .<br>Ande sesitskie for a folder with the When this box is ticked, this activity is visible to the i O say **8**

## **Tips and Hints**

- **1** Each Class or Group contains **Individual folders**, **Team folders** and **Class/Group folders**. Individual folders are for activities that you want to publish to an individual student, Team folders are for activities to be used for a team of students within a class, and Class/Group folders are for the whole class/group. Class/Group folders can have two levels of sub-folders within them.
- **2** Pay considerable attention to your choice of naming structure.
- **3** You can move folders by exporting them to your eLocker and re-importing them into another class.
- **4** If you 'misplace' a folder, your Administrator may be able to locate it for you.
- **5** If you choose to delete a folder, all sub-folders and content will be deleted from the system.

If you have any ideas for this tool, you're invited to share it with other teachers at the Studywiz Global Community - [http://studywizgc.org](http://studywizgc.org/)/